## Manager Self Service-Approve Salaried Exempt Timecard

### Log In

- 1. Navigate to <u>https://my.utrgv.edu</u>
- 2. Type in your credentials.
- 3.PeopleSoft may be found in the Applications section of your MyUTRGV Homepage.

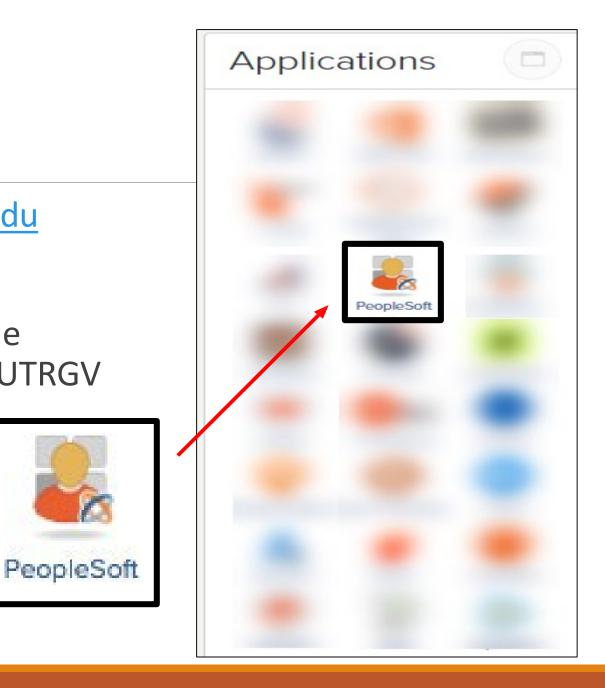

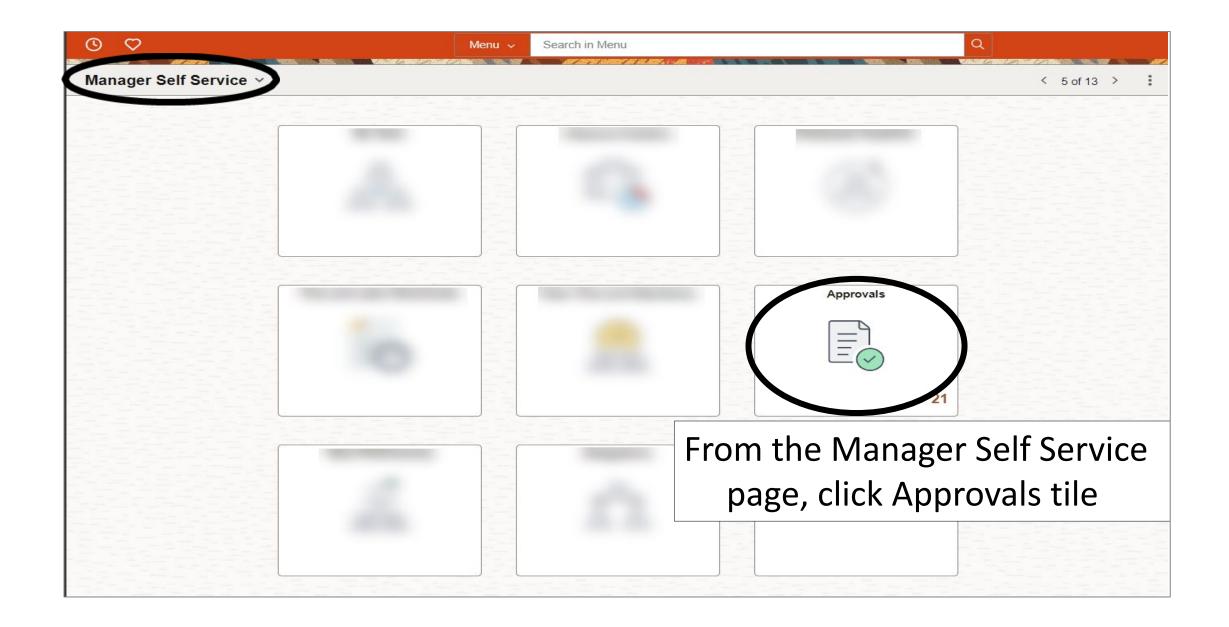

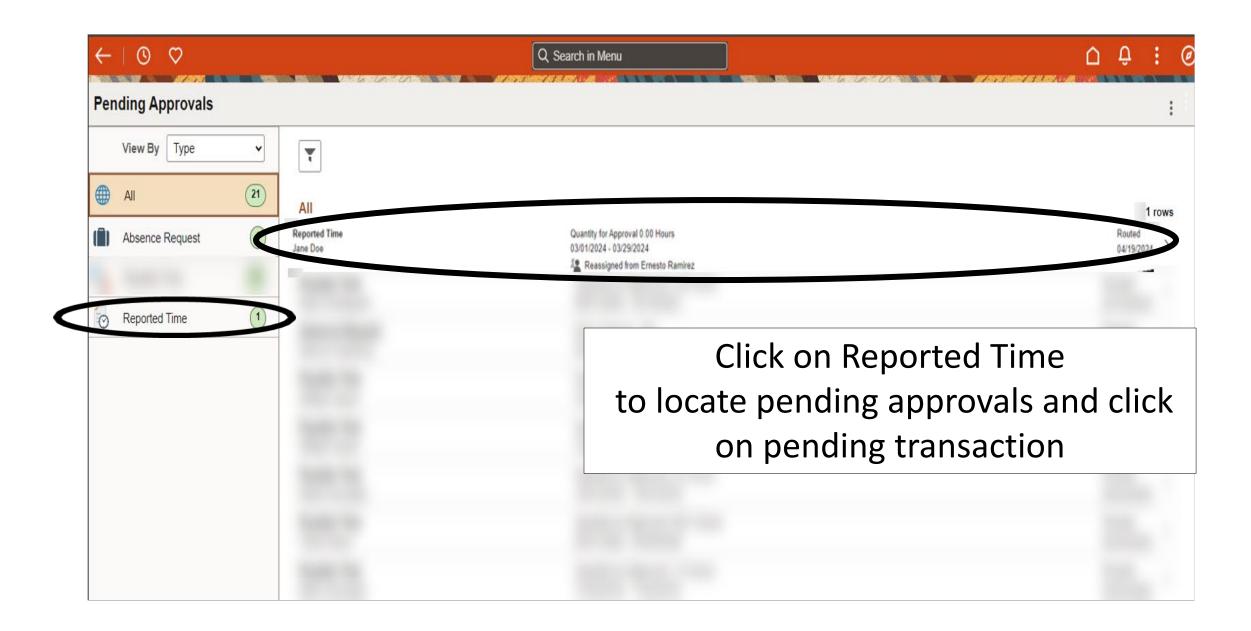

 $\odot$  $\triangle$ **Reported Time** Click Approve Jane Doe Approve Academic Content Coach 21 line(s) are pending your approval Reassigned from Ernesto Ramirez Summary Time Period 03/01/2024 - 03/29/2024 Quantity for Approval 0.00 Hours Quantity Scheduled 168.00 Hours Quantity Submitted/ Approved 0.00 Hours Quantity Reported 0.00 Hours Quantity Denied 0.00 Hours View Legend ~ Reported Time Details Pending All 21 rows 1 Select Time Reporting Code Quantity for Approval Reported for Date / Scheduled for Date Report Date ~ 03/01/2024 NLT - No Leave Taken - Salaried 0.00 Hours 0.00 Hours / 8.00 Hours > ~ 03/04/2024 NLT - No Leave Taken - Salaried 0.00 Hours 0.00 Hours / 8.00 Hours >  $\checkmark$ NLT - No Leave Taken - Salaried 0.00 Hours 0.00 Hours / 8.00 Hours 03/05/2024 >  $\checkmark$ 03/06/2024 NLT - No Leave Taken - Salaried 0.00 Hours 0.00 Hours / 8.00 Hours >  $\checkmark$ 03/07/2024 NLT - No Leave Taken - Salaried 0.00 Hours 0.00 Hours / 8.00 Hours >  $\checkmark$ NLT - No Leave Taken - Salaried 0.00 Hours 0.00 Hours / 8.00 Hours 03/08/2024 >

| ← │                                    |                                                                         | · · · ·                         | As per policy ADM 04-408, time records are                                                                |                                        |         |  |  |  |  |
|----------------------------------------|-------------------------------------------------------------------------|---------------------------------|----------------------------------------------------------------------------------------------------|----------------------------------------|---------|--|--|--|--|
| 21 line(s)                             | ontent Coach<br>I are pending your approval<br>Ied from Ernesto Ramirez |                                 | certifications of time worked and leave charged and as such should be completed carefully and accurately. |                                        |         |  |  |  |  |
| Summary                                |                                                                         | 1 03/01/2024 - 03/29/2024       | Enter Approve                                                                                             | r comments as                          | needed  |  |  |  |  |
|                                        | Quantity for Approva<br>Quantity Submitted/ Approved                    | I 0.00 Hours                    | and click Subm                                                                                            |                                        |         |  |  |  |  |
| View Legend<br>~ Reported T<br>Pending | Quantity Denied                                                         | a 0.00 Houis                    | Cancel Approve Submit                                                                                     |                                        | 21 rows |  |  |  |  |
| Select                                 | Report Date                                                             | Time Reporting Code             |                                                                                                    | Reported for Date / Scheduled for Date |         |  |  |  |  |
|                                        | 03/01/2024                                                              | NLT - No Leave Taken - Salaried |                                                                                                    | 0.00 Hours / 8.00 Hours                | >       |  |  |  |  |
|                                        | 03/04/2024                                                              | NLT - No Leave Taken - Salaried | 0.00 Hours                                                                                                | 0.00 Hours / 8.00 Hours                | >       |  |  |  |  |
|                                        | 03/05/2024                                                              | NLT - No Leave Taken - Salaried | 0.00 Hours                                                                                                | 0.00 Hours / 8.00 Hours                | >       |  |  |  |  |
|                                        | 03/06/2024                                                              | NLT - No Leave Taken - Salaried | 0.00 Hours                                                                                                | 0.00 Hours / 8.00 Hours                | ý       |  |  |  |  |
|                                        | 03/07/2024                                                              | NLT - No Leave Taken - Salaried | 0.00 Hours                                                                                                | 0.00 Hours / 8.00 Hours                | >       |  |  |  |  |
|                                        |                                                                         |                                 |                                                                                                    |                                        |         |  |  |  |  |

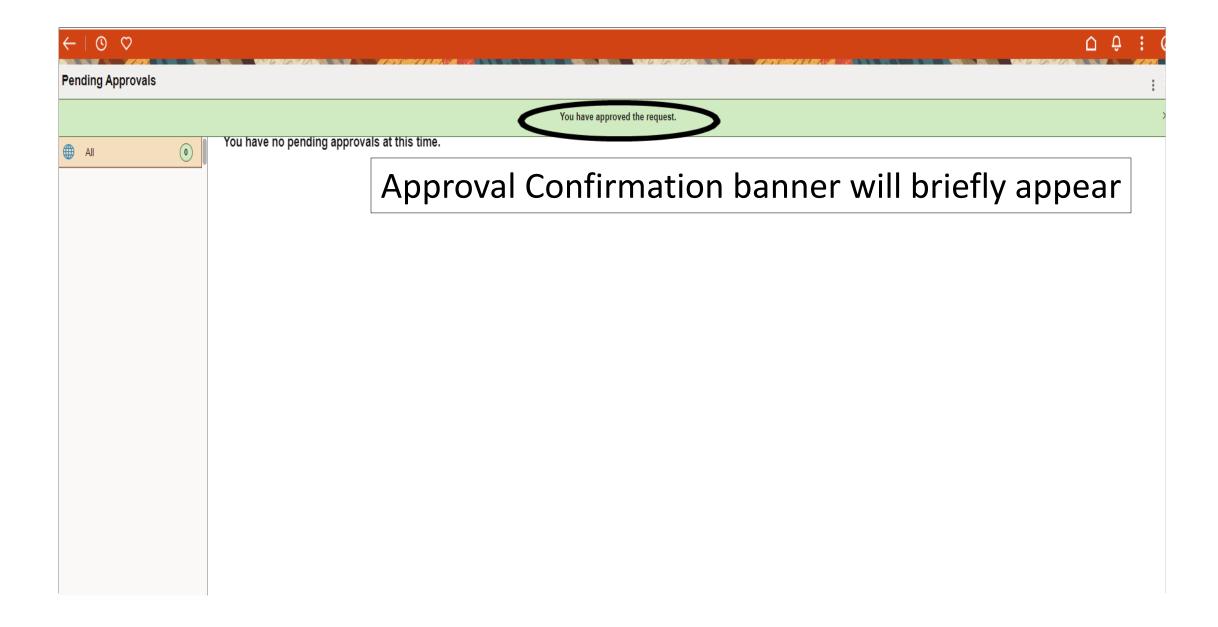

#### - U Q Q

# Click on arrow back to continue approving until all are completed

ved the request.

### Û : (

:

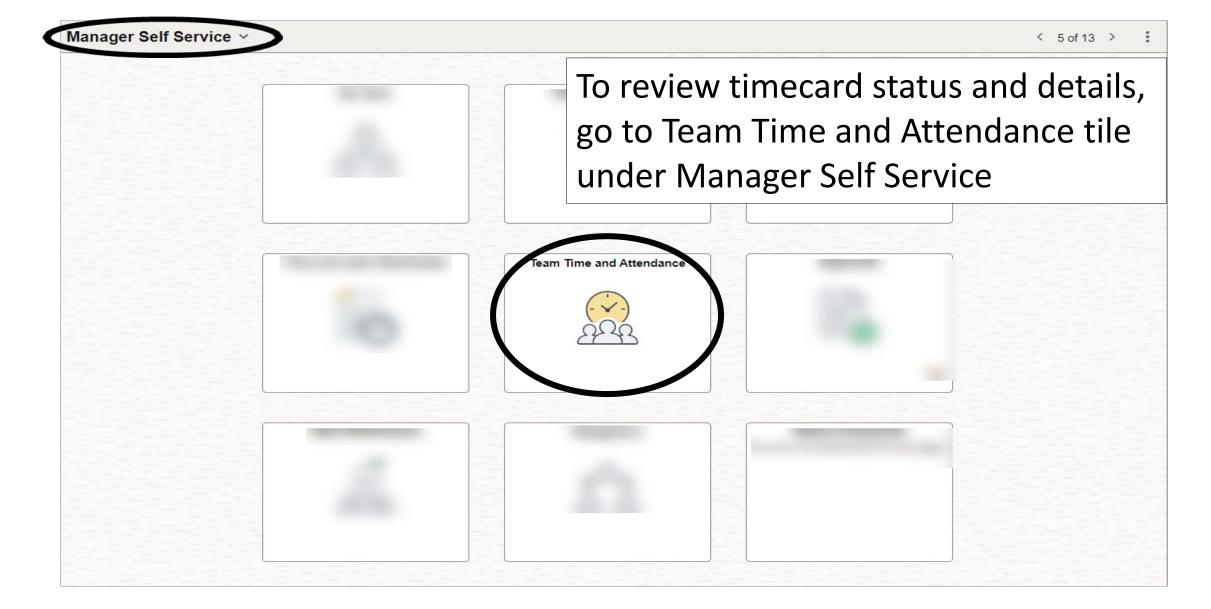

| ←   0 ♡                               | Q Search in Menu                                                                                        |
|---------------------------------------|----------------------------------------------------------------------------------------------------|
| Team Time and Attendance              |                                                                                                    |
| <sup>∧</sup> <sub>●</sub> Timesheet ∧ | Enter Time                                                                                              |
| Enter Time                            | As of Date 04/26/2024                                                                                   |
| Time Summary                          | Use filters to change the search criteria or Get Employees to apply the default Manager Search Options. |
| ିର୍ଦ୍ଧିତ Leave / Comp Time            | Under Enter Time,                                                                                       |
| Payable Time Detail                   | Click on filter to                                                                                      |
| Manage Absences                       | search for employees                                                                                    |
| ∰ Cancel Absences                     | scarch for chiployees                                                                                   |
| Rultiple Absences Approval            |                                                                                                    |
| The View Requests                     |                                                                                                    |
| む Absence Balances                    |                                                                                                    |
| T Compensatory Time                   |                                                                                                    |
| Overtime Requests                     |                                                                                                    |
| E Assign Work Schedule                |                                                                                                    |
| T Manager Search Options              |                                                                                                    |
| Absence Balance Details               |                                                                                                    |

| $\leftarrow \mid \odot \  \  \heartsuit$ |                                                                         |                     |              | ∩ ÷ € ⊘                  |  |  |  |  |  |
|------------------------------------------|-------------------------------------------------------------------------|---------------------|--------------|--------------------------|--|--|--|--|--|
| Team Time and Attendance                 |                                                                         |                     |              |                          |  |  |  |  |  |
| ♀ Timesheet ∧                            | Enter Time                                                              |                     |              |                          |  |  |  |  |  |
| Enter Time                               | As of Date 04/26/2024                                                   |                     |              |                          |  |  |  |  |  |
| Time Summary                             | Use filters to change the search criteria or Get Employees to apply the |                     | Filters Done |                          |  |  |  |  |  |
| ቱ Leave / Comp Time                      |                                                                         | Time Reporter Group | Q            |                          |  |  |  |  |  |
| Payable Time Detail                      |                                                                         | Employee ID         | Q            | Reports to position will |  |  |  |  |  |
| 🗇 Manage Absences                        |                                                                         | Empl Record         | Q            | default to Supervisor's  |  |  |  |  |  |
| r Cancel Absences                        |                                                                         | Last Name           | Q            | position, you can narrow |  |  |  |  |  |
| Multiple Absences Approval               |                                                                         | First Name          | Q            |                          |  |  |  |  |  |
| The View Requests                        |                                                                         | Job Description     | Q            | the search by adding     |  |  |  |  |  |
| 4 Absence Balances                       |                                                                         | Reports To Position |              | more filters if needed   |  |  |  |  |  |
| Compensatory Time                        | "                                                                       | Number              |              | and Click Done           |  |  |  |  |  |
| Overtime Requests                        |                                                                         | Workgroup           | Q            |                          |  |  |  |  |  |
| Assign Work Schedule                     |                                                                         | Position Number     | Q            |                          |  |  |  |  |  |
| T Manager Search Options                 |                                                                         | [ [                 | Reset        |                          |  |  |  |  |  |
| Absence Balance Details                  |                                                                         |                     |              |                          |  |  |  |  |  |

| $\leftarrow \mid \odot  \heartsuit$ |                                                           | Q Search in Menu |                  | ∆ <b>₽ :</b> (       |
|-------------------------------------|-----------------------------------------------------------|------------------|------------------|----------------------|
| Team Time and Attendance            | an an an an an an an an an an an an an a                  |                  |                  |                      |
| $ ho_{m{0}}$ Timesheet $\land$      | Enter Time                                                |                  |                  |                      |
| Enter Time                          | As of Date 04/26/2024                                     |                  |                  |                      |
| Time Summary                        | Hours to be Approved and Exception counts are as of 04/26 | /2024.           |                  |                      |
| ो Leave / Comp Time                 | Select Employee                                           | Salact amploy    | on from the list | 5 rov                |
| E Payable Time Detail               | Name/Title                                                | Select employe   | ee from the list | Hours to be Approved |
| 🗇 Manage Absences                   |                                                           |                  |                  |                      |
| 🛱 Cancel Absences                   |                                                           |                  |                  |                      |
| 🗓 Multiple Absences Approval        |                                                           |                  |                  |                      |
| The View Requests                   |                                                           |                  |                  |                      |
| ф Absence Balances                  |                                                           |                  |                  |                      |
| Compensatory Time                   |                                                           |                  |                  |                      |
| Overtime Requests                   | 2                                                         |                  |                  |                      |
| E Assign Work Schedule              |                                                           |                  |                  |                      |
| T Manager Search Options            |                                                           |                  |                  |                      |
| E Absence Balance Details           |                                                           |                  |                  |                      |

| $\leftarrow$   $\odot$ $\heartsuit$ |                                             |                                                             | Q Search in I | Menu                                             |                  |          |        |         |                      |             | ΟÛ             | : (    |
|-------------------------------------|---------------------------------------------|-------------------------------------------------------------|---------------|--------------------------------------------------|------------------|----------|--------|---------|----------------------|-------------|----------------|--------|
| Team Time and Attendance            |                                             |                                                             |               |                                                  |                  |          |        |         |                      |             |                |        |
| 👌 Timesheet 🕎 Er                    | nter Time                                   | Legend                                                      | ×             |                                                  |                  |          |        |         |                      |             |                |        |
|                                     | Employee Information                        | Time Details                                                |               |                                                  |                  |          |        |         |                      |             |                |        |
| Enter Time Na                       | me FTE 1.000000                             | 🖹 Saved                                                     |               | View Comp Time Balances<br>View Absence Balances |                  |          |        |         |                      |             |                |        |
| Time Summary Em                     | npl ID Type Salaried                        | <ul> <li>Approved</li> </ul>                                |               | iew Payable Time                                 |                  |          |        |         |                      |             |                |        |
| Click on  icon to<br>review status  |                                             | Approvals                                                   |               |                                                  |                  |          |        |         |                      |             |                |        |
|                                     |                                             | Denied     Denied     Pushed Back     Exception     Absence |               | wiedge and that work time                        |                  |          |        |         |                      |             |                |        |
|                                     |                                             |                                                             |               | indige and that work                             |                  |          |        |         |                      |             |                |        |
|                                     |                                             |                                                             |               |                                                  |                  |          |        |         |                      | 00          | Previous       | ext A  |
|                                     |                                             |                                                             |               |                                                  |                  |          |        |         |                      |             |                |        |
| descrip                             | otions                                      | Saved Absence     Reported                                  |               |                                                  |                  |          |        |         |                      |             | *View By Perio | od 🗸   |
| Horr Hoqueete                       |                                             |                                                             |               |                                                  |                  |          |        |         |                      |             |                |        |
| Absence Balances                    | 0                                           | Reported Under S                                            | Schedule      |                                                  |                  |          |        |         | Save for             | Later Submi | t Print Times  | sheet  |
|                                     |                                             | 🗱 Reported Over So                                          | chedule       |                                                  |                  |          |        |         |                      |             |                |        |
| Compensatory Time                   | ime Reporting Code / Time Details           | OFF Day                                                     |               | 2 Fri 😔                                          | 3 Sat 💿          | 4 Sun ⊗  | 5 Mon  | ⊙ 6 Tue | ⊙ 7 Wed              | © 8T        | hu ⊙           | 9 Fri  |
| Cvertime Requests                   |                                             |                                                             | 0 of 8        | 0 of 8                                           | 0 of 0           | 0 of 0   | 0 of 8 | 0 of 8  | 0 of 8               | 0 o         |                | 0 of 8 |
| E Assign Work Schedule              |                                             |                                                             | 0             | 0                                                |                  |          | 0      | 0       | Ø                    | 0           |                | 0      |
| Manager Search Options              | NLT - No Leave Taken - Salarie 👻 📗          | + –                                                         | •             |                                                  | • 1 1            |          |        |         |                      | 0.00        | 0.00           |        |
|                                     |                                             | An IC                                                       | on w          | ill app                                          | bear             | on       | each   | day     |                      |             | Þ              |        |
| Absence Balance Details             |                                             |                                                             |               |                                                  |                  |          |        |         | ,                    |             |                |        |
|                                     | Date Reported Status to 02/01/2024 Approved |                                                             |               | to reflect the time status.                      |                  |          |        |         |                      |             |                |        |
|                                     |                                             |                                                             |               |                                                  |                  |          |        |         | Scheduled Work Hours |             |                |        |
|                                     |                                             |                                                             |               | 0.00 NLT                                         | No Leave Taken - | Salaried |        |         |                      |             | 4              | 8.00   |
|                                     | 02/02/2024                                  | Approved                                                    |               | 0.00 NLT                                         | No Leave Taken - | Salaried |        |         |                      |             | 1              | 8.00   |
|                                     | 02/05/2024                                  | Approved                                                    |               | 0.00 NLT                                         | No Leave Taken - | Salaried |        |         |                      |             |                | 8.00   |

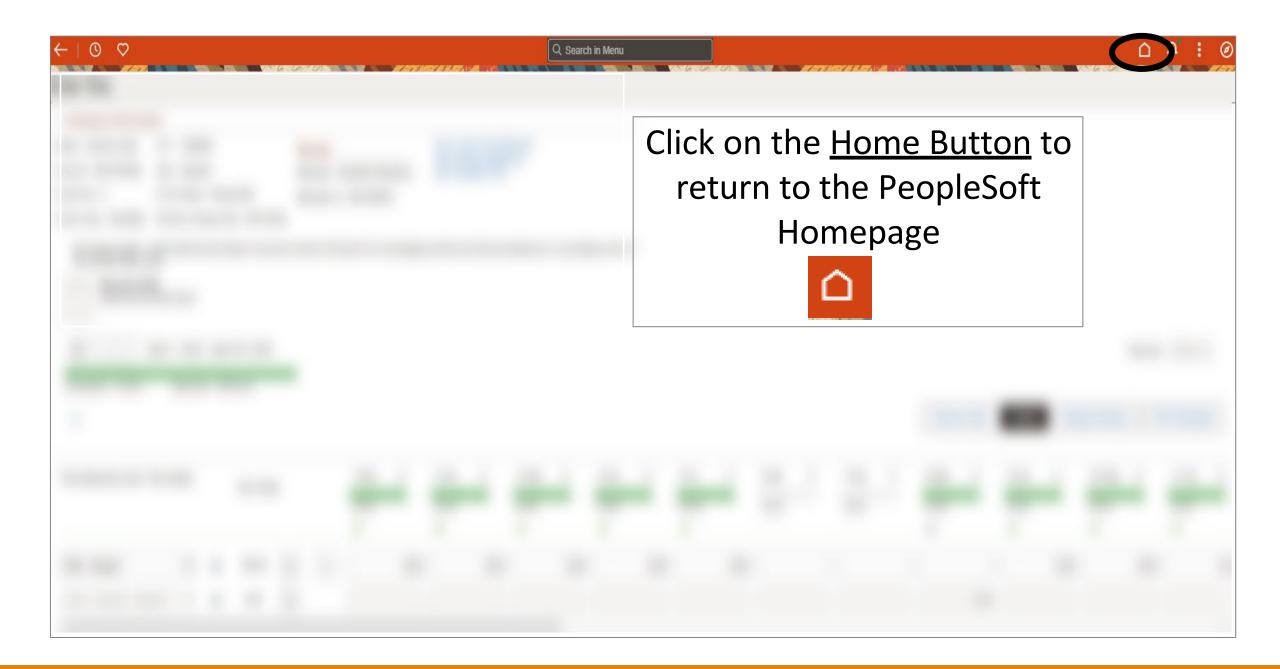

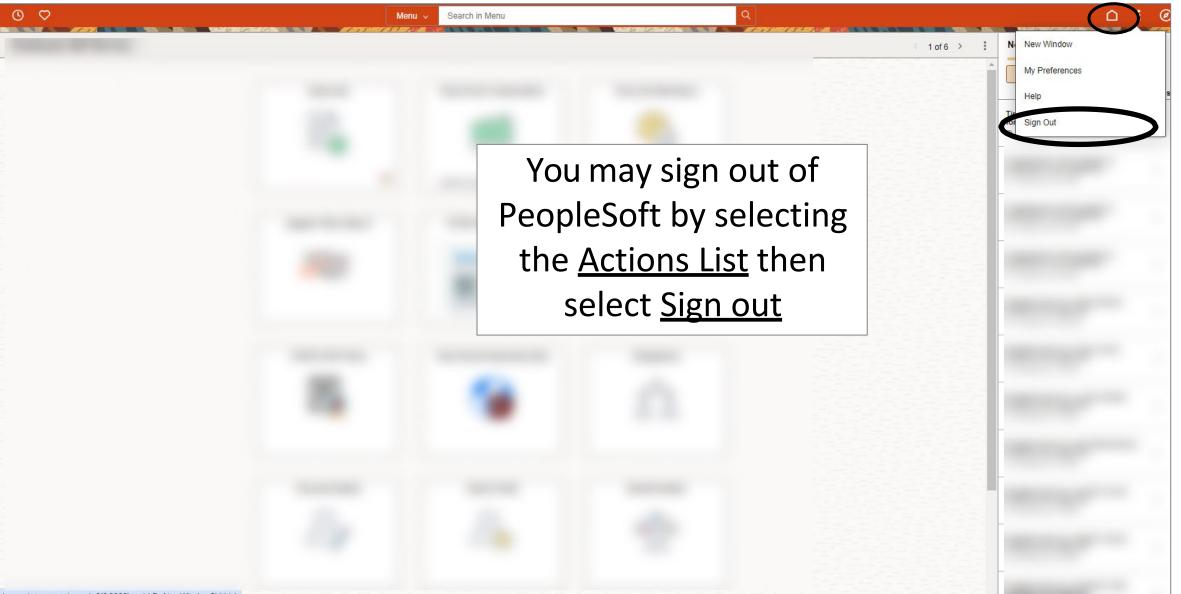

javascript:processing\_win0(0,3000); void DoNewWindowFL(this)

## Congratulations! You have successfully completed this topic. End of Procedure.